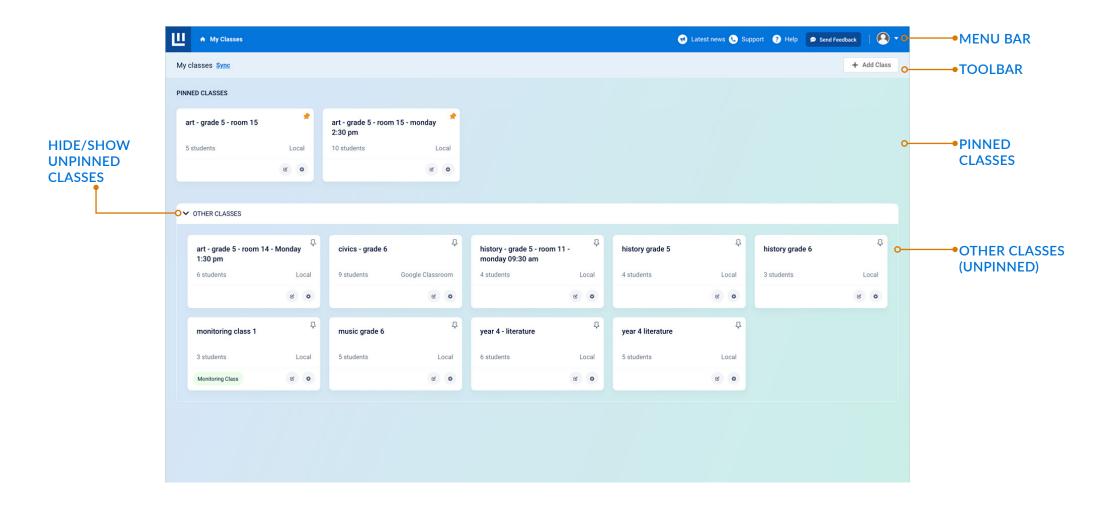

**Classwize Login:** 

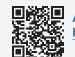

Australia & New Zealand: https://classroom.au-1.familyzone.io/login

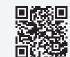

United States: https://classroom https://classroom.us-1.familyzone.io/login

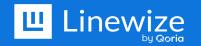

# **MY CLASSES DASHBOARD**

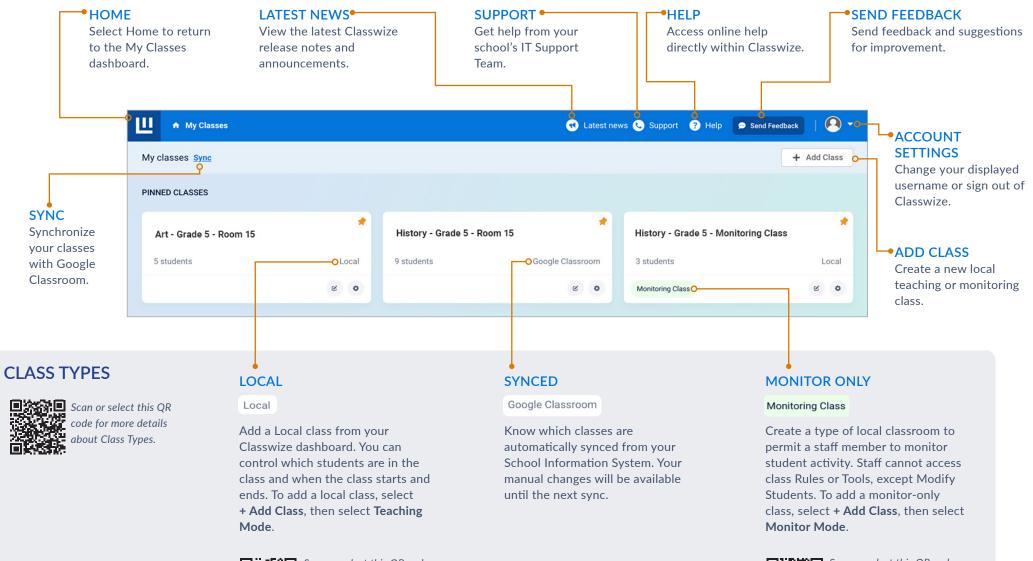

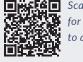

Scan or select this QR code for more information on how to add local classes.

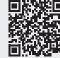

Scan or select this QR code for more information on how to add monitor-only classes.

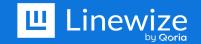

# **CLASS SETTINGS**

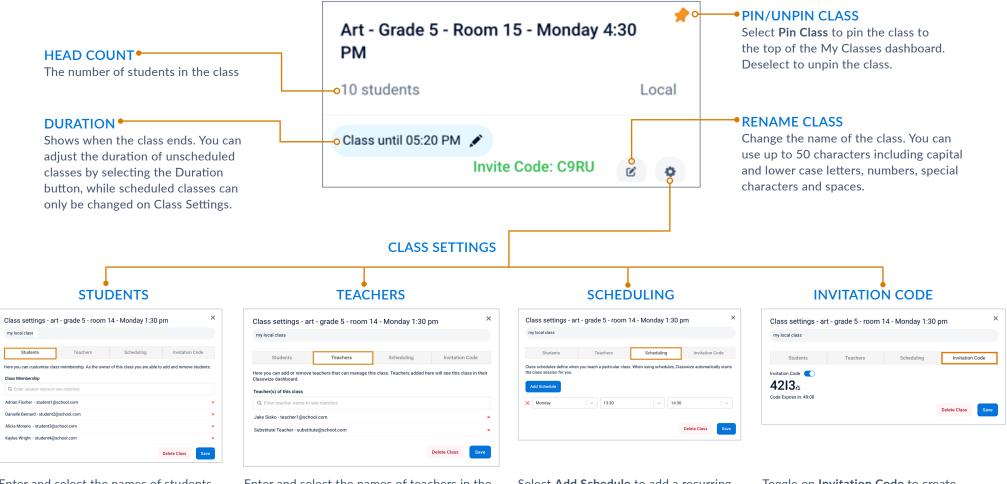

Enter and select the names of students in the **Class Membership** field to add them to the class. Enter and select the names of teachers in the **Teacher(s) of the class** field to add them to the class.

Select **Add Schedule** to add a recurring schedule. Classwize will automatically start and end scheduled classes for you.

Toggle on **Invitation Code** to create Invitation Codes that students can use to join the class.

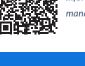

凝眼

Scan or select this QR code for more information on how to add local classes and manage class settings.

| A My Classes / art - grade                                                                                                    | ade 5 - room 15                                                                                                    |                          | 🕄 Late                | est news 🕓 Support ? Help                                                                                                    | 🗩 Send Feedback 📔 🙆   |
|----------------------------------------------------------------------------------------------------|----------------------------------------------------------------------------------------------------|--------------------------|-----------------------|----------------------------------------------------------------------------------------------------|-----------------------|
| Classroom                                                                                                    |                                                                                                    |                          |                       |                                                                                                    |                       |
| Screen view List view • 0                                                                                                    | Class until 02:40 PM 💉                                                                                                    |                          |                       | Reports 🔻 Class Tools 🔻                                                                                                    | 🕑 0 Rules 📮 Chat      |
|                                                                                                    |                                                                                                    |                          |                       |                                                                                                    |                       |
| Adrian Fischer                                                                                                    | Bukar Harouna                                                                                                    | Danielle Bernard         | Evan Lewis            | Kaylee Wright                                                                                                    | Prisha Singh          |
| <b>₽ 1</b>                                                                                                    |                                                                                                    |                          |                       |                                                                                                    |                       |
| Online data security   ×                                                                                                    | Special topics in art hi ×                                                                                                    | Online data security   × | Dashboard   Khan Ac X | Dashboard   Khan Ac X                                                                                                    | Dashboard   Khan Ac X |
| Lea Meadow                                                                                                    | Jackson Brown                                                                                                    | Jane Smith               | Robert Wilson         | David Card                                                                                                    |                       |
| 11 🗆 ky 🖬                                                                                                    |                                                                                                    |                          |                       |                                                                                                    |                       |
| Online data security   $\times$                                                                                                    | Online data security   ×                                                                                                    | Dashboard   Khan Ac ×    | Dashboard   Khan Ac × | Dashboard   Khan Ac ×                                                                                                    |                       |
| Note Other Control   Data Balance Balance   Data Balance Balance   Data Balance Balance   Data Balance Balance   Data Balance Balance   Data Balance Balance   Data Balance Balance   Data Balance Balance   Data Balance Balance | Note Balance Balance Balance Balance   Note Note Note Note   Note Note Note Note |                          |                       | Image: state state |                       |

The thumbnails on students' tiles may appear different depending on the type of Linewize Connect installed on a student's computer.

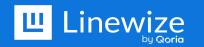

## CLASSROOM

| CLASS NAME CLASS NAME CLASS NAME CLASS NAME CLASS NAME CLASS from The name of the class from The green dot indi class is in session, System or the name you gave to a Local class. CLASS NAME CLASS NAME CLASS NA |                            | indicates the<br>sion, while the | •CLASS TOOLB/<br>Access reports, c<br>management too<br>rules, and chat m | lassroom Re<br>ls, filtering sh<br>essaging. st | OOM LAYOUT<br>esize student tiles to<br>now more or fewer<br>udent tiles on the<br>creen. |
|----------------------------------------------------------------------------------------------------|----------------------------|----------------------------------|---------------------------------------------------------------------------|-------------------------------------------------|-------------------------------------------------------------------------------------------|
| ₩ Classes / art - gr                                                                                                    | rade 5 - room 15           |                                  | 🔁 Late                                                                    | st news 📞 Support 🛛 🭞 Help                      | 🗩 Send Feedback                                                                           |
| Classroom Screen view List view                                                                                                    | Class until 02:40 PM 💉 O   |                                  | o                                                                         | Reports 🔻 Class Tools 🔻                         | C 0 Rules Chat                                                                            |
| Adrian Fischer                                                                                                    | Bukar Harouna 📮 📢 🗖 🛯      | Danielle Bernard<br>루 13         | Evan Lewis                                                                | Kaylee Wright                                   | Prisha Singh<br>© রে 🗆 II                                                                 |
| Online data security     ×     V   V <td< td=""><td>Special topics in art hi X</td><td>Continue data security   X</td><td>Dashboard   Khan Ac X</td><td>Dashboard   Khan Ac X</td><td>Dashboard   Khan Ac x</td></td<>                                                                                                    | Special topics in art hi X | Continue data security   X       | Dashboard   Khan Ac X                                                     | Dashboard   Khan Ac X                           | Dashboard   Khan Ac x                                                                     |

## **VIEW FORMAT**

Displays the sites and apps that are open on a student's device. Toggle between a thumbnail image of the students' devices (Screen View) and the names of tabs or windows (List View).

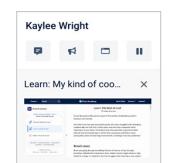

0:0

**9** 

## SCREEN VIEW

i Ś

In **Connect for Chrome**, see the browser updated when the user changes tabs or every 10 seconds.

In **Connect for Windows** and **macOS**, see the entire desktop updated every 10 seconds. Select the thumbnail to open the activity in Live View.

# Kaylee Wright Image: Construction of the state of the state of the sta

## LIST VIEW

In **Connect for Chrome**, select to see a list of the open tabs. Click the **X** to close a tab.

In **Connect for Windows** or **macOS**, select the title to open the activity in Live View.

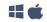

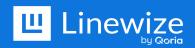

# **CLASS TOOLBAR**

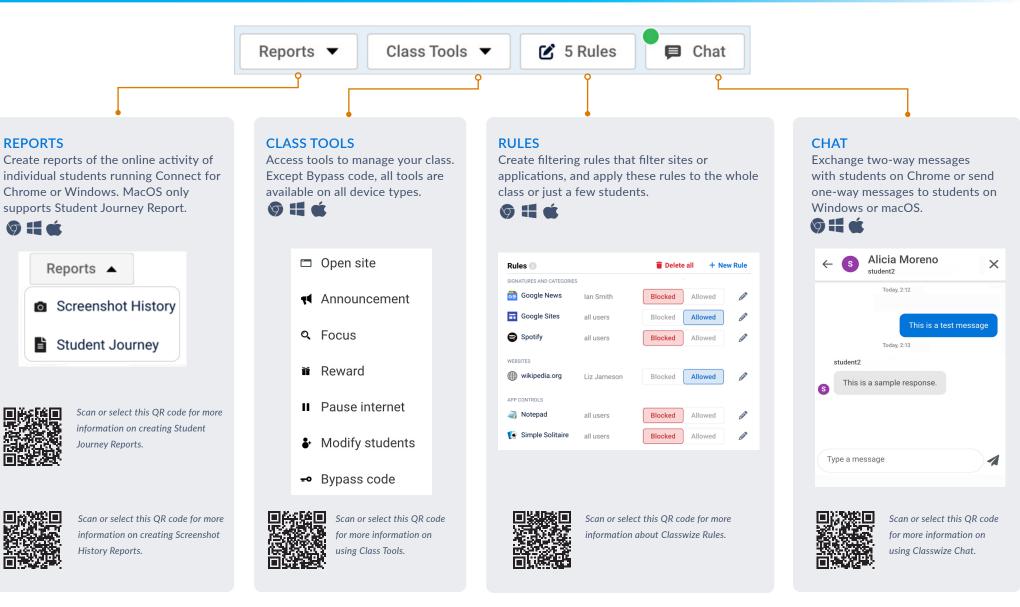

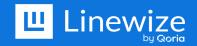

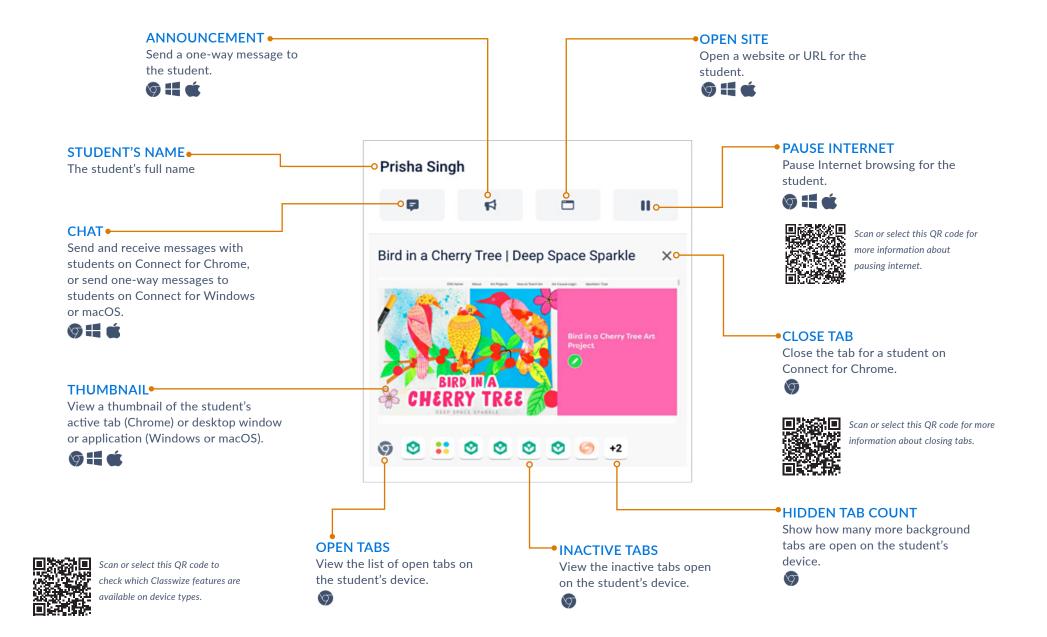

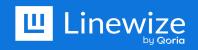

## LIVE VIEW

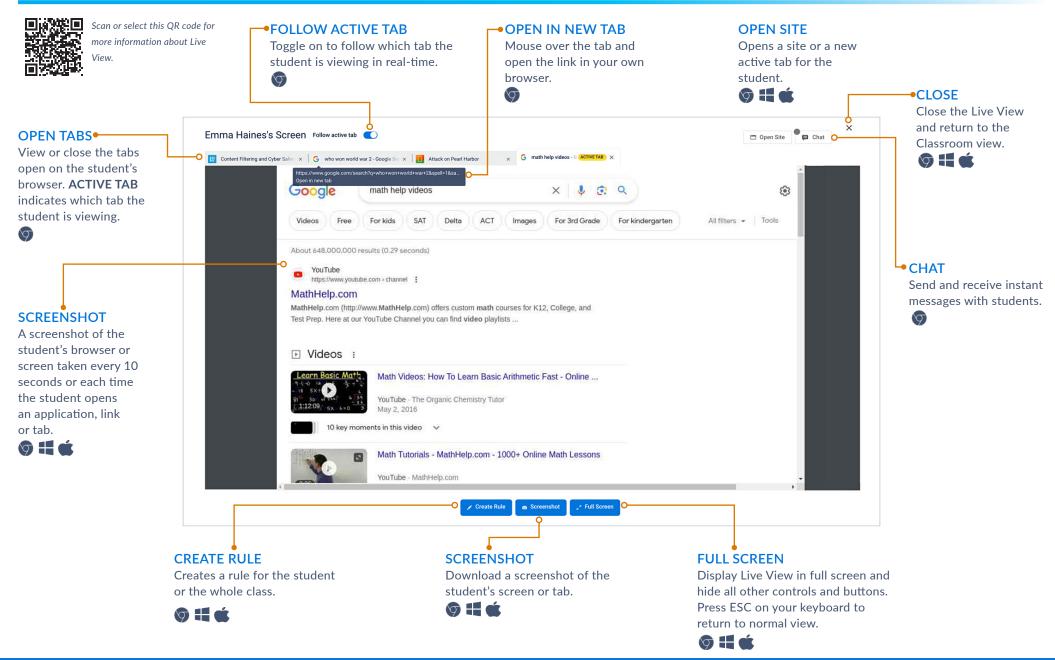

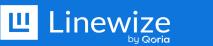

## LIVE VIEW SCREENSHOT

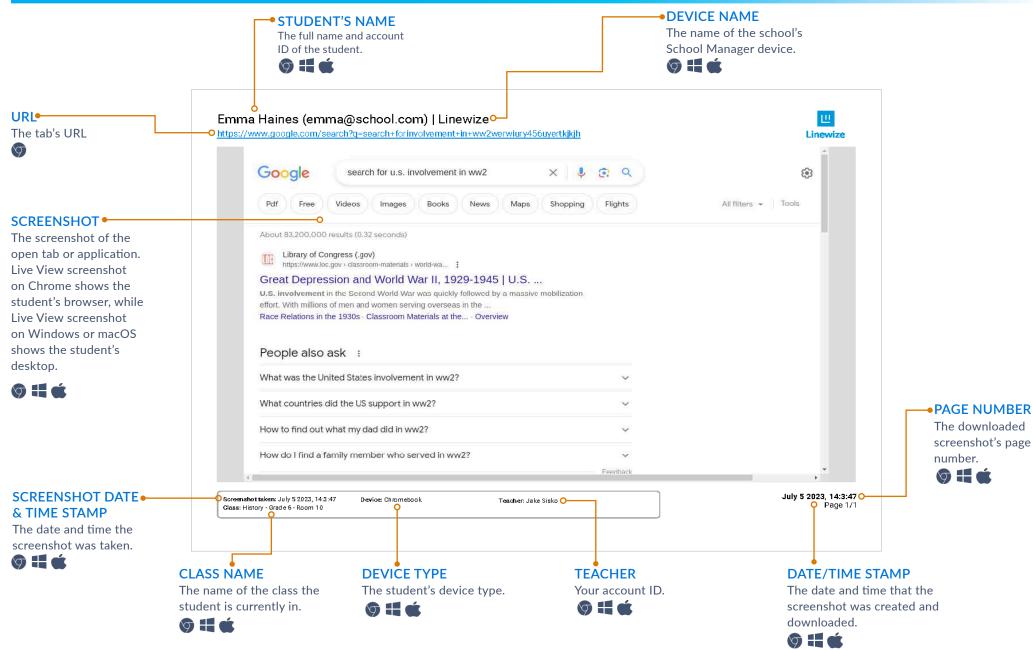

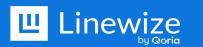